# mu uuuu ui iiui imi um uui uui iuu mu um uuii uu uii mi provided by NASA Technical Reports Server

# (12) United States Patent

## Shearer et al.

### (54) KAIZEN NEWSPAPER

- (75) Inventors: Scott C. Shearer, Merritt Island, FL (US); John Nicholas Proferes, Cocoa Beach, FL (US); Mitchell D. Baker, Sr., Titusville, FL (US); Kenneth B. Reilly, Palm Bay, FL (US); Vijai K. Tiwari, Orlando, FL (US)
- (73) Assignee: The Boeing Company, Chicago, IL (US)
- (\*) Notice: Subject to any disclaimer, the term of this patent is extended or adjusted under 35 U.S.C. 154(b) by 549 days.
- (21) Appl. No.: 12/256,248
- (22) Filed: Oct. 22, 2008

### (65) Prior Publication Data

US 2010/0106549 Al Apr. 29, 2010

- (51) Int. Cl.  $G06Q40/00$  (2012.01)
- (52) U.S. Cl . ...................................... 705/7.11; 705/7.42
- (58) Field of Classification Search ............. 705/7, 7.11, 705/7.42

See application file for complete search history.

### (56) References Cited

### U.S. PATENT DOCUMENTS

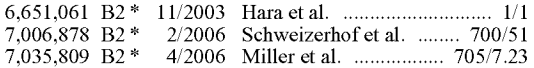

# (1o) Patent No.: US 8,396,729 B2

## (45) Date of Patent: Mar. 12, 2013

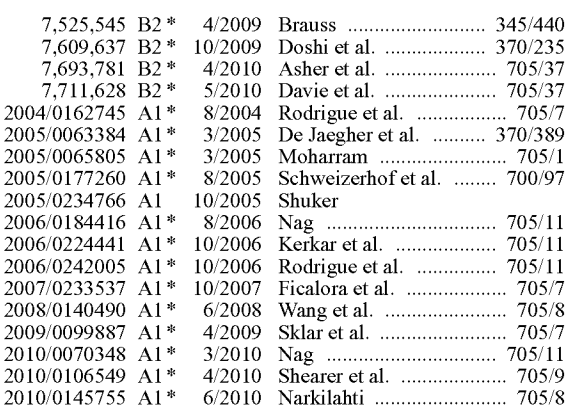

\* cited by examiner

*Primary Examiner* Thomas Dixon Assistant Examiner - Benjamin S Fields *(74) Attorney, Agent, or Firm - Toler Law Group* 

### (57) ABSTRACT

Systems, computer program products, and methods are disclosed for tracking an improvement event. An embodiment includes an event interface configured to receive a plurality of entries related to each of a plurality of improvement events. The plurality of entries includes a project identifier for the improvement event, a creation date, an objective, an action related to reaching the objective, and a first deadline related to the improvement event. A database interface is configured to store the plurality of entries in an event database.

### 16 Claims, 14 Drawing Sheets

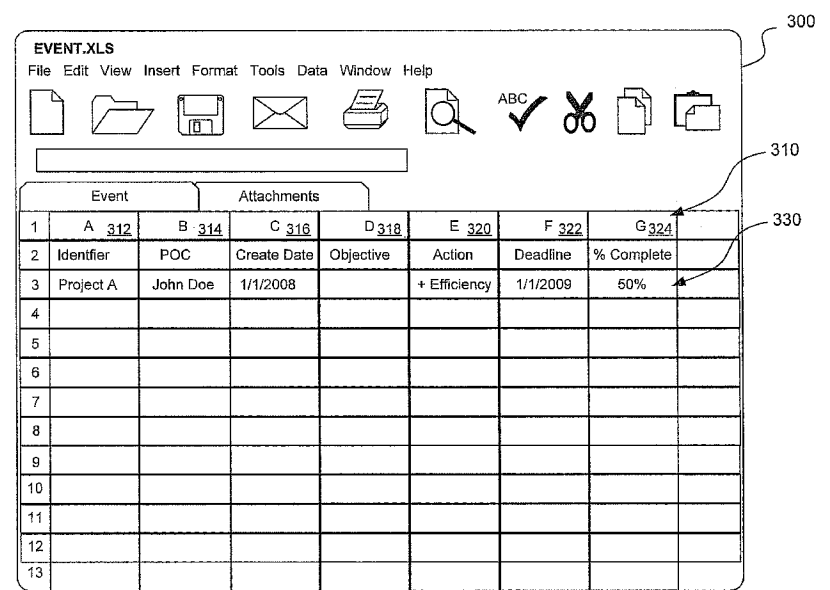

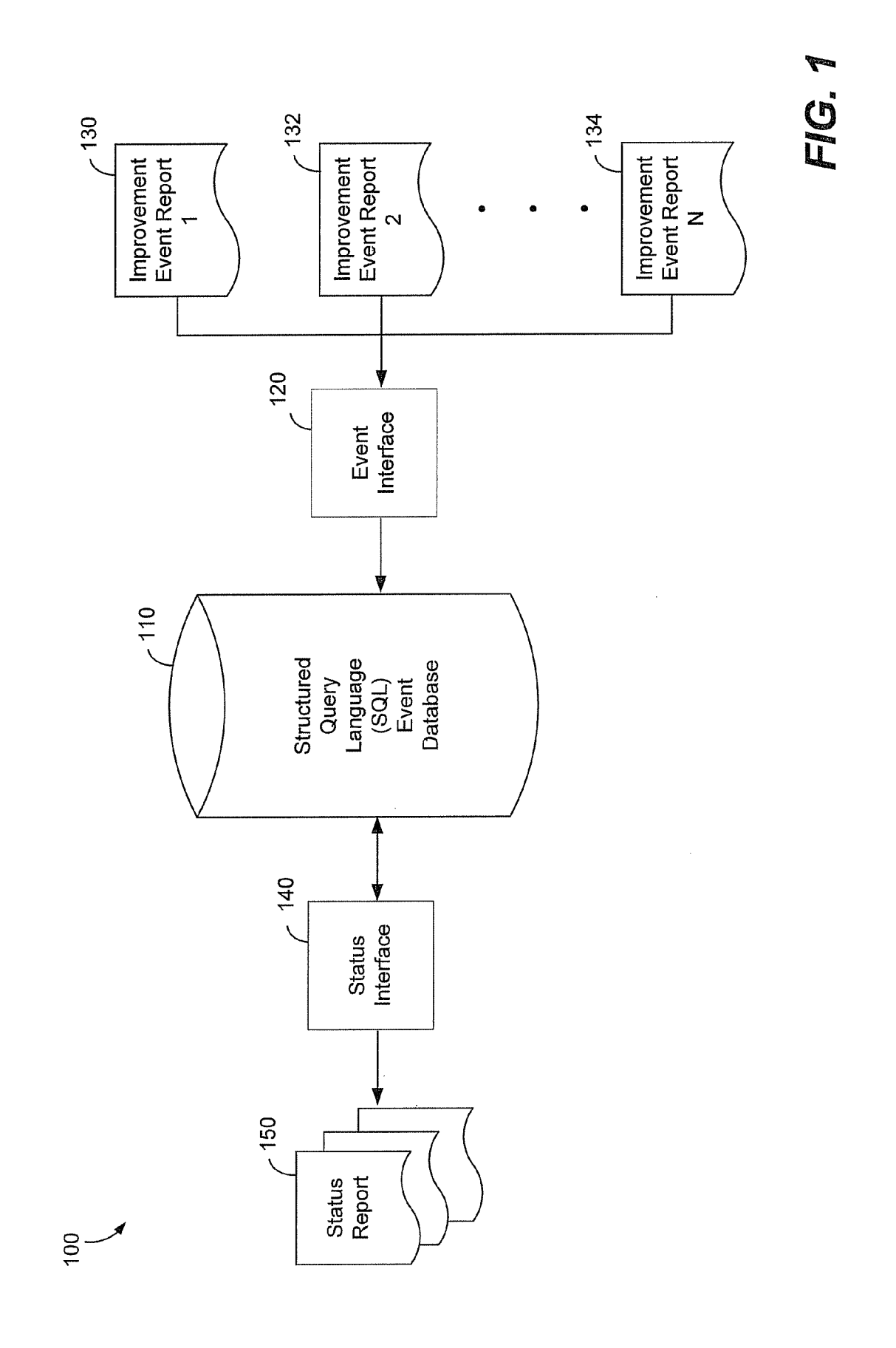

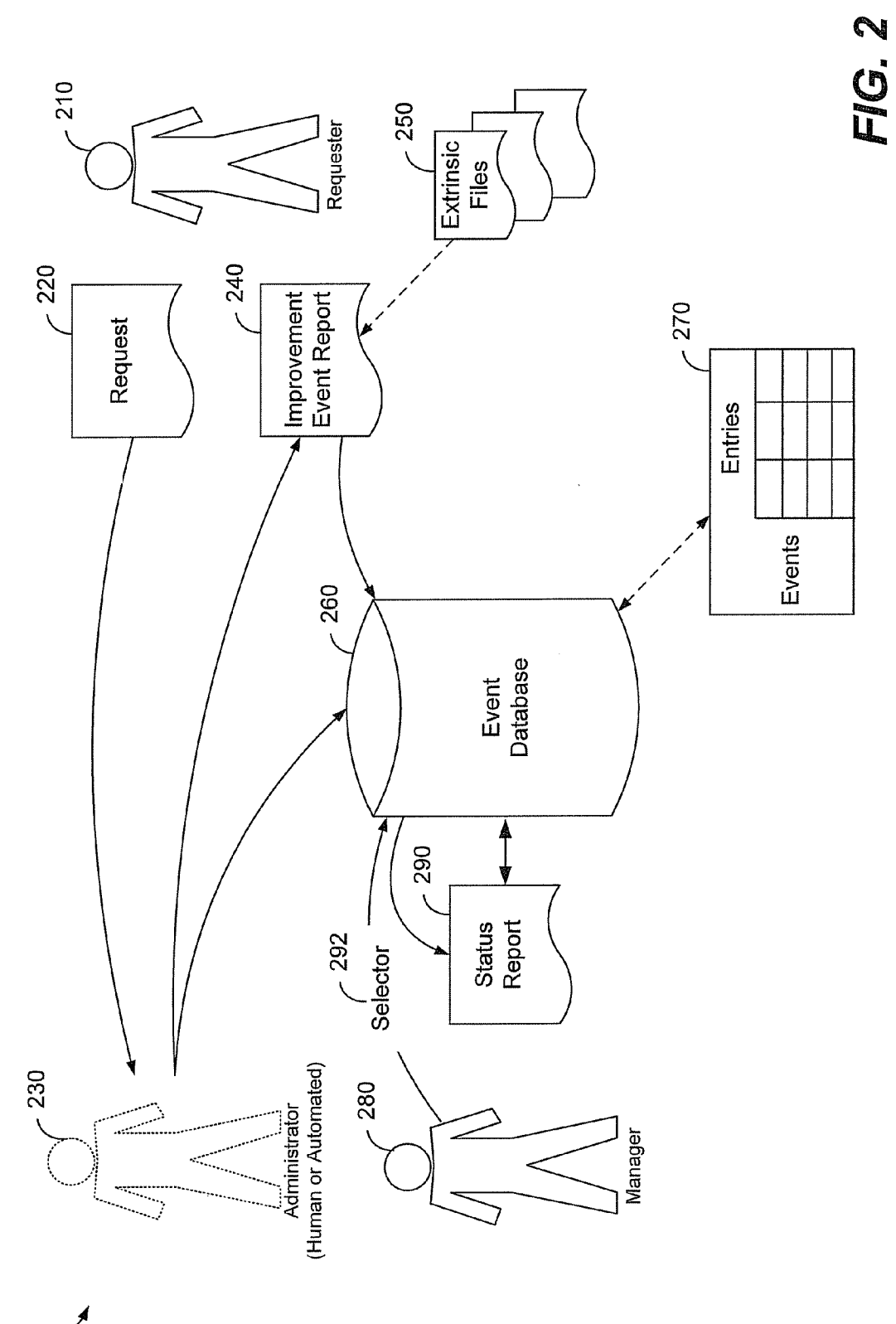

 $\frac{1}{2}$ 

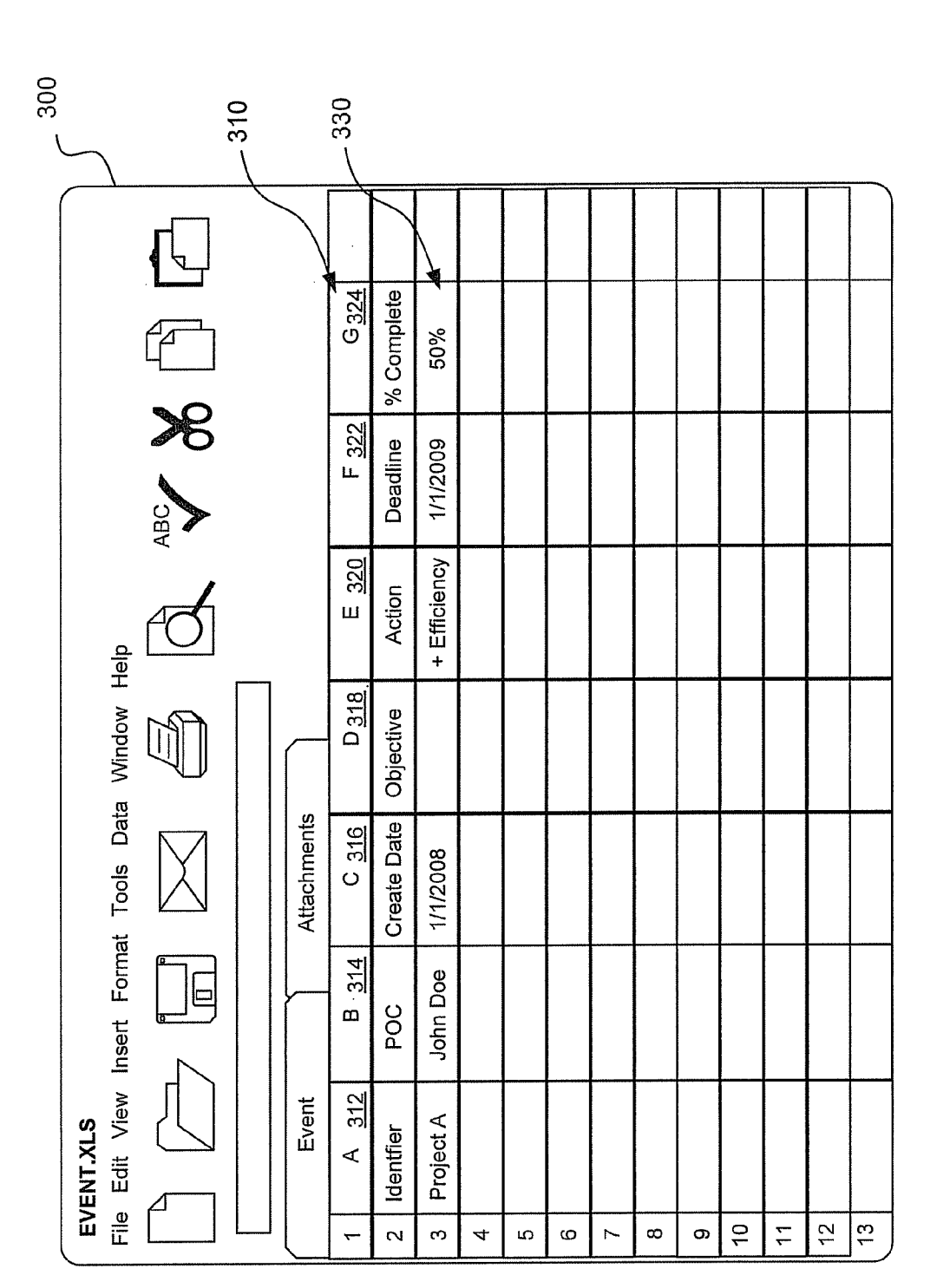

**U.S. Patent** 

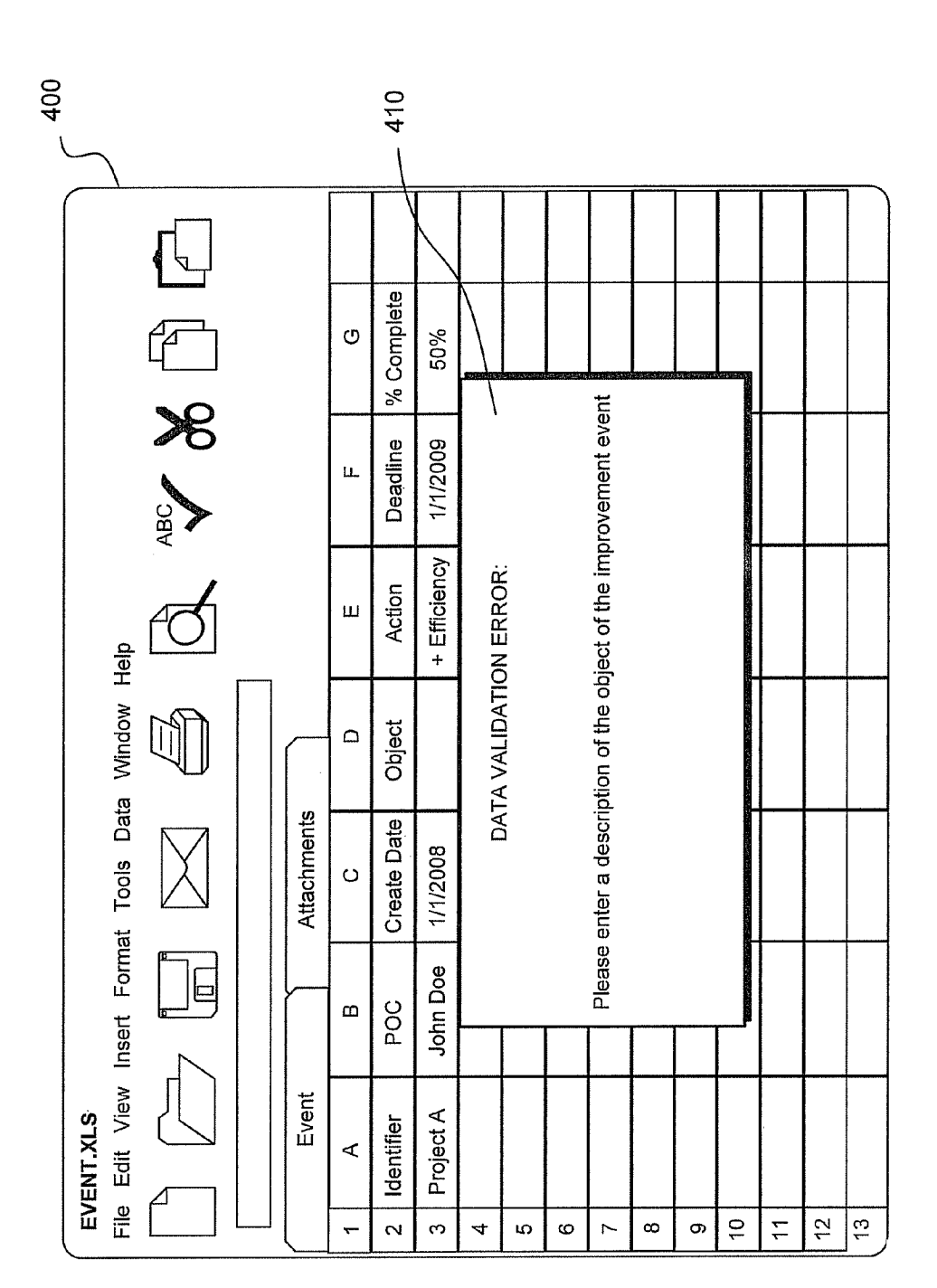

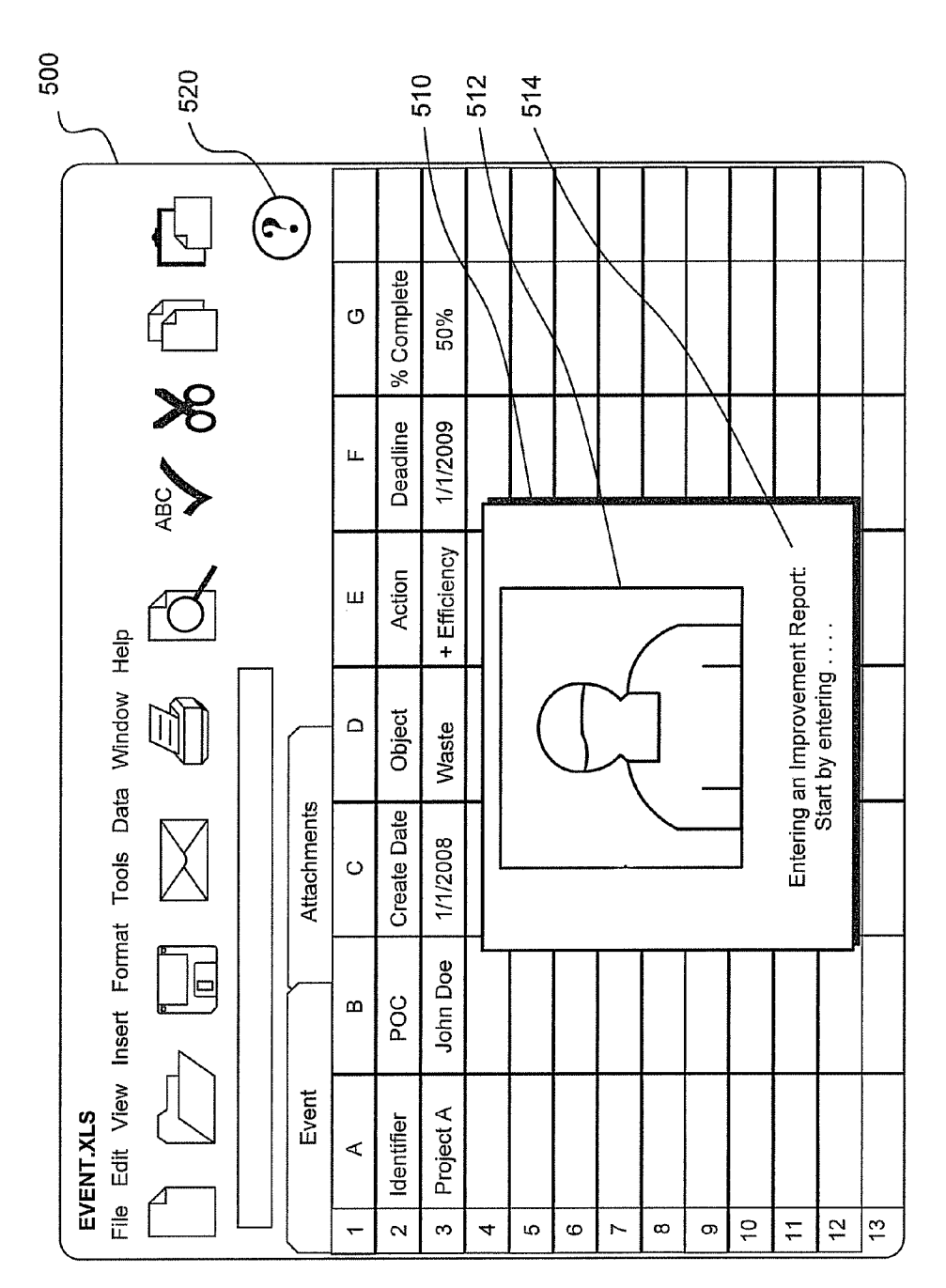

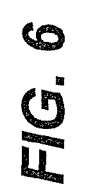

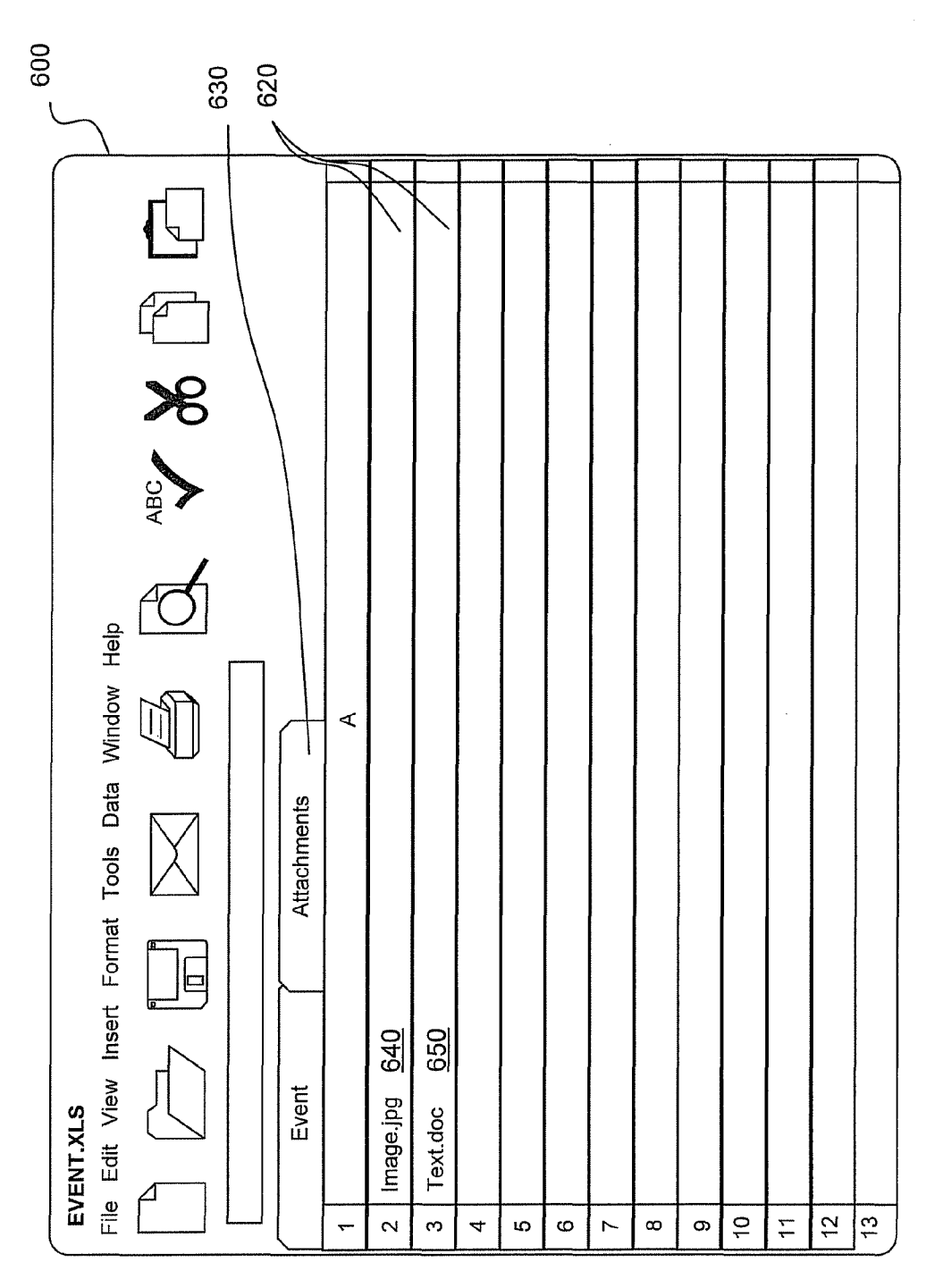

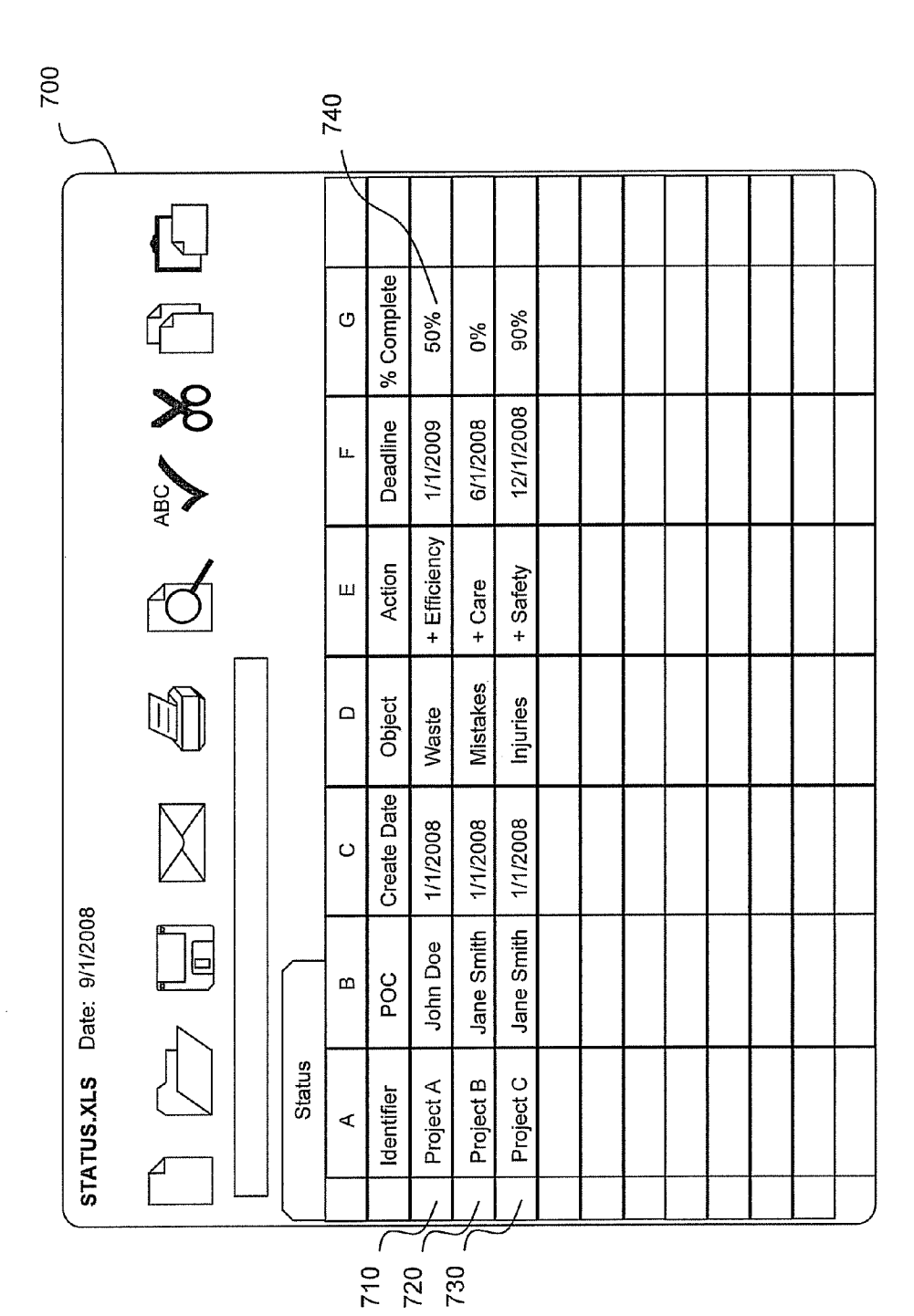

FIG. 7

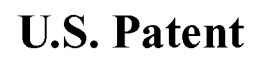

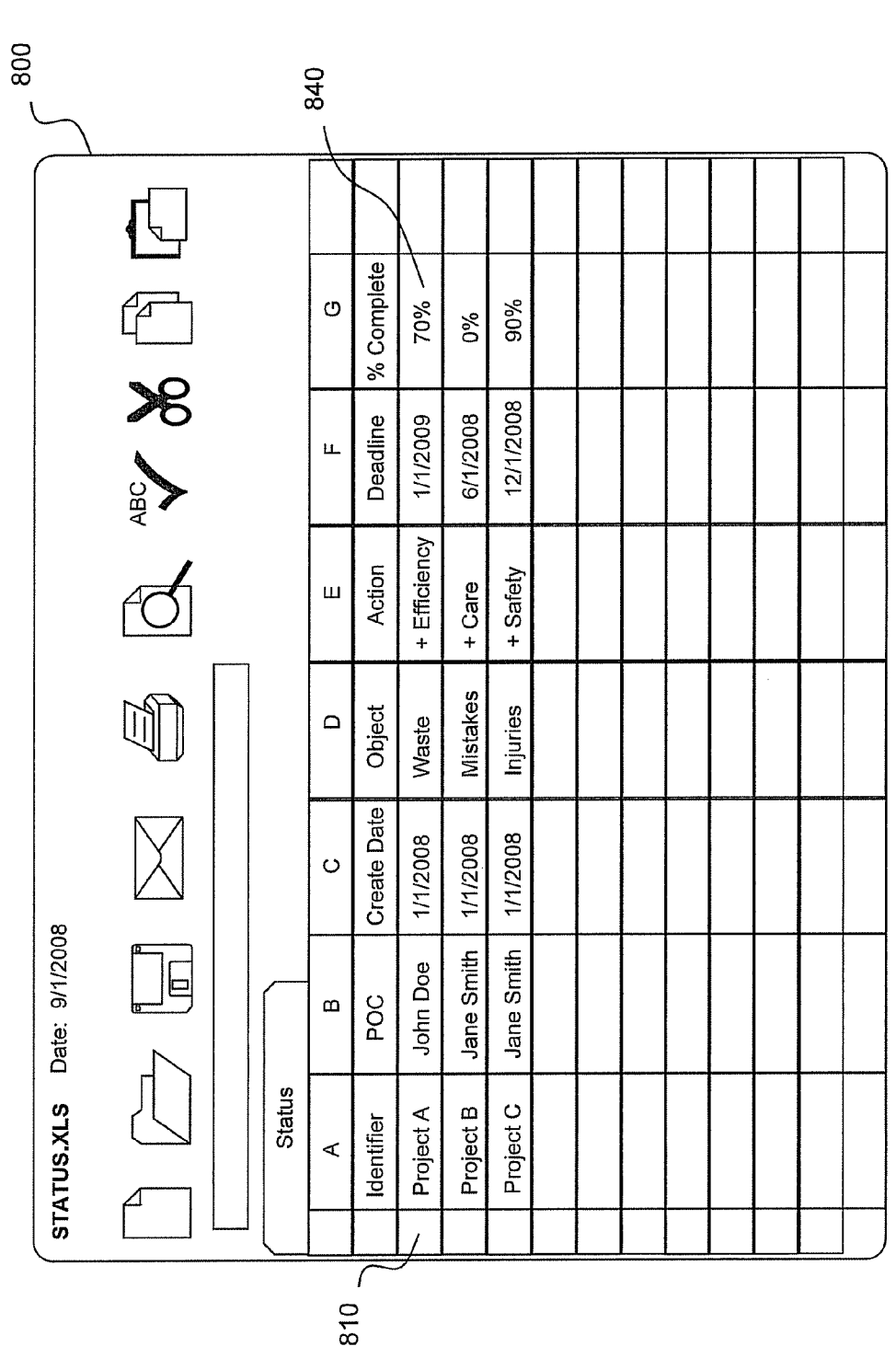

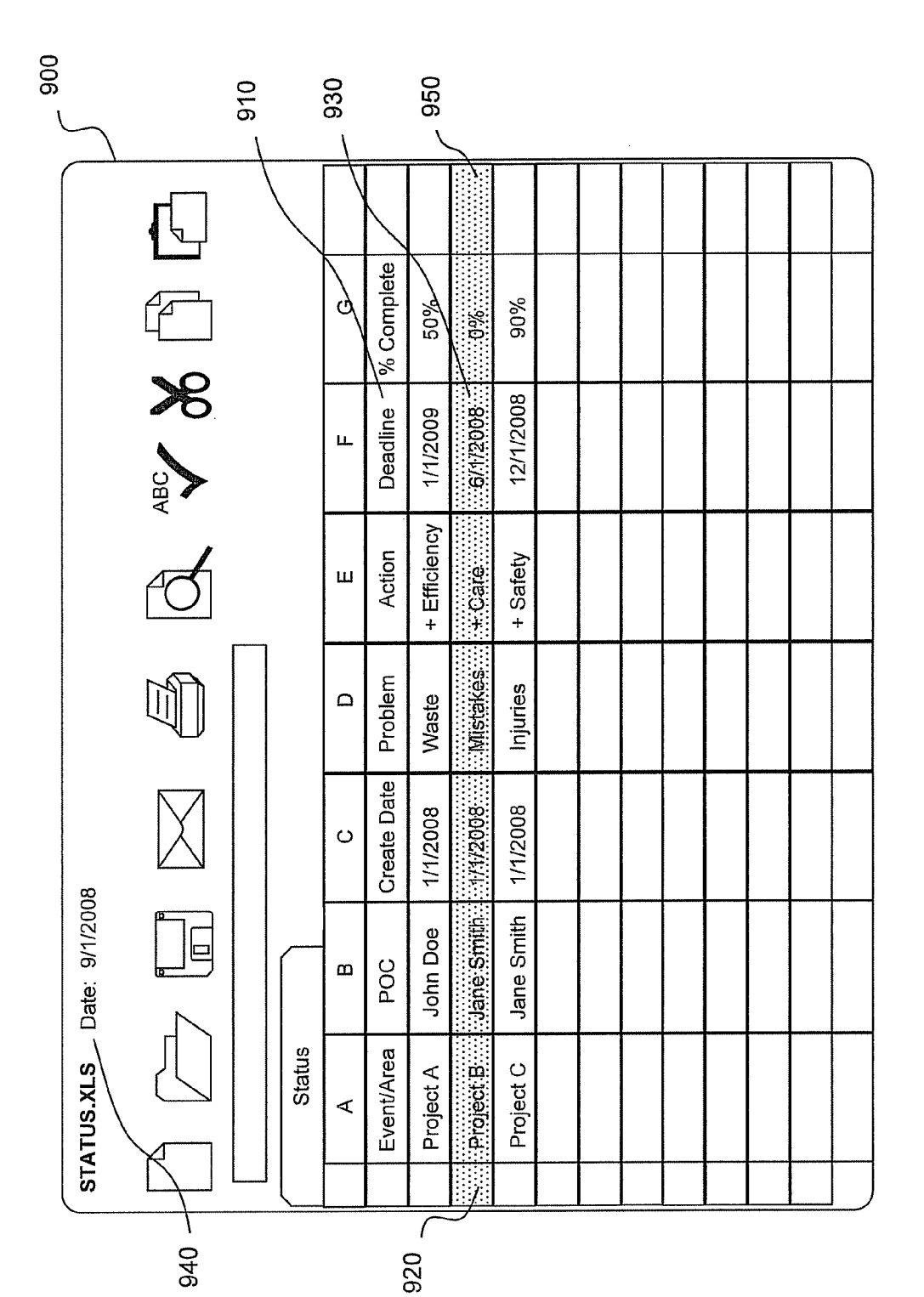

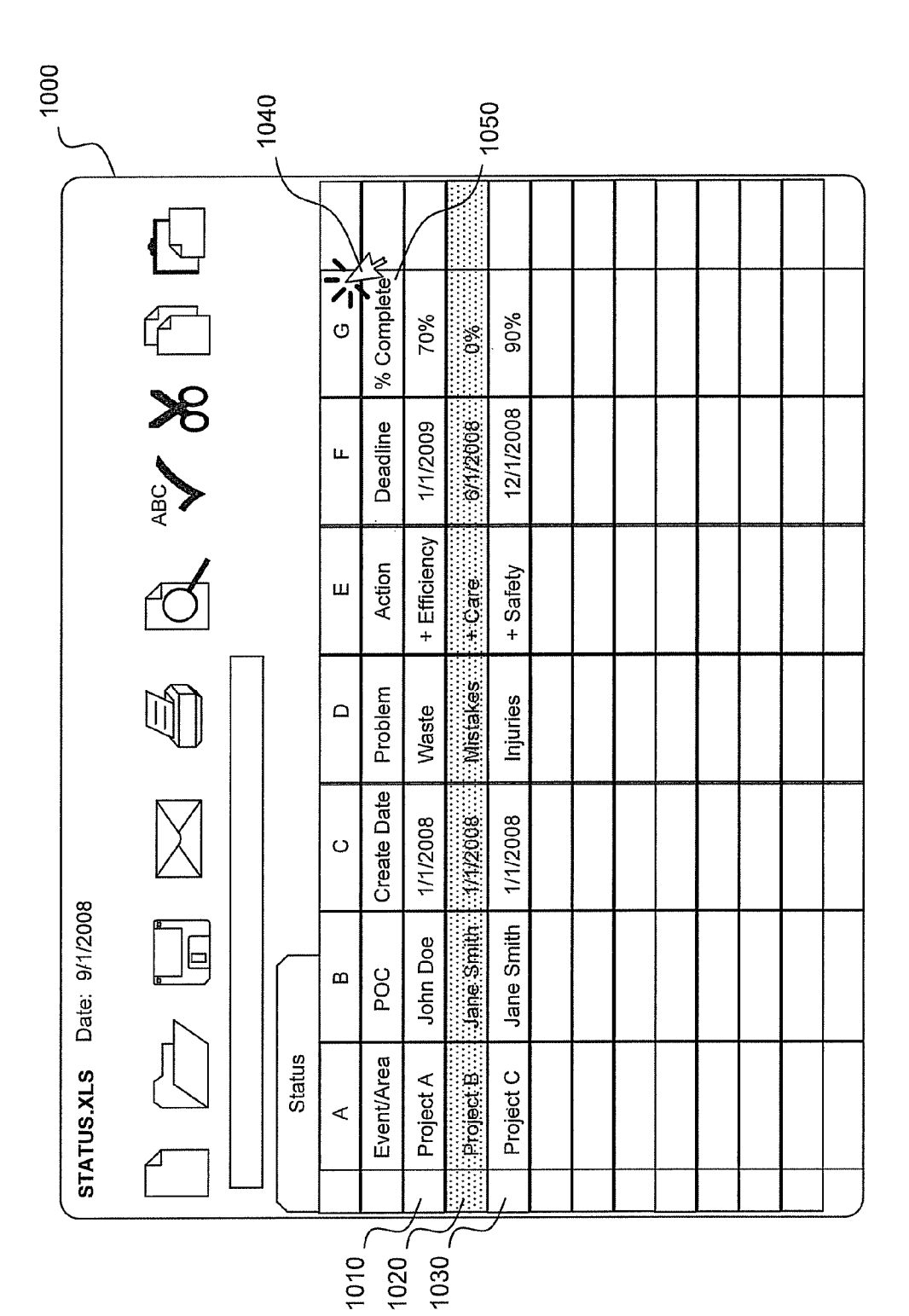

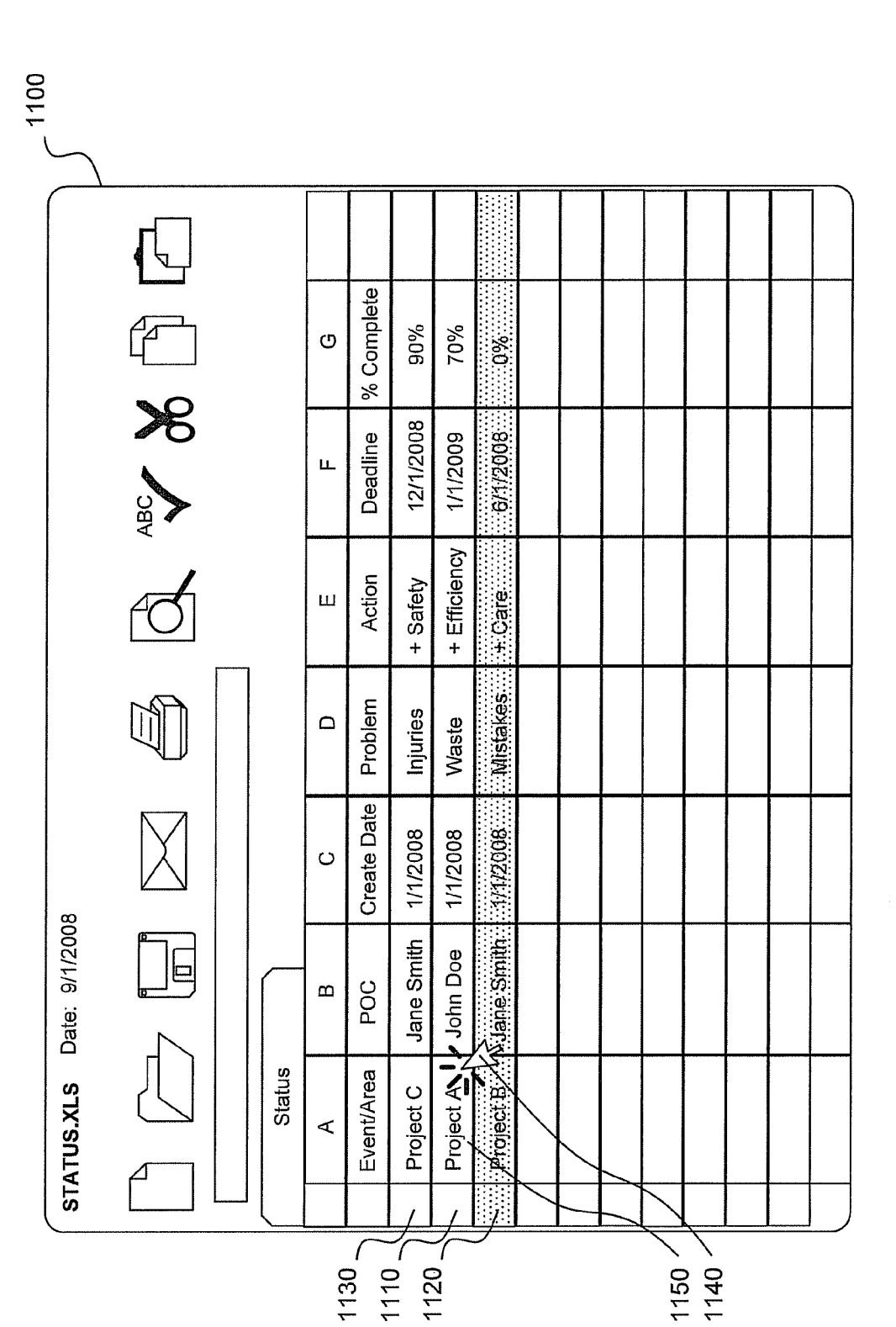

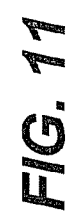

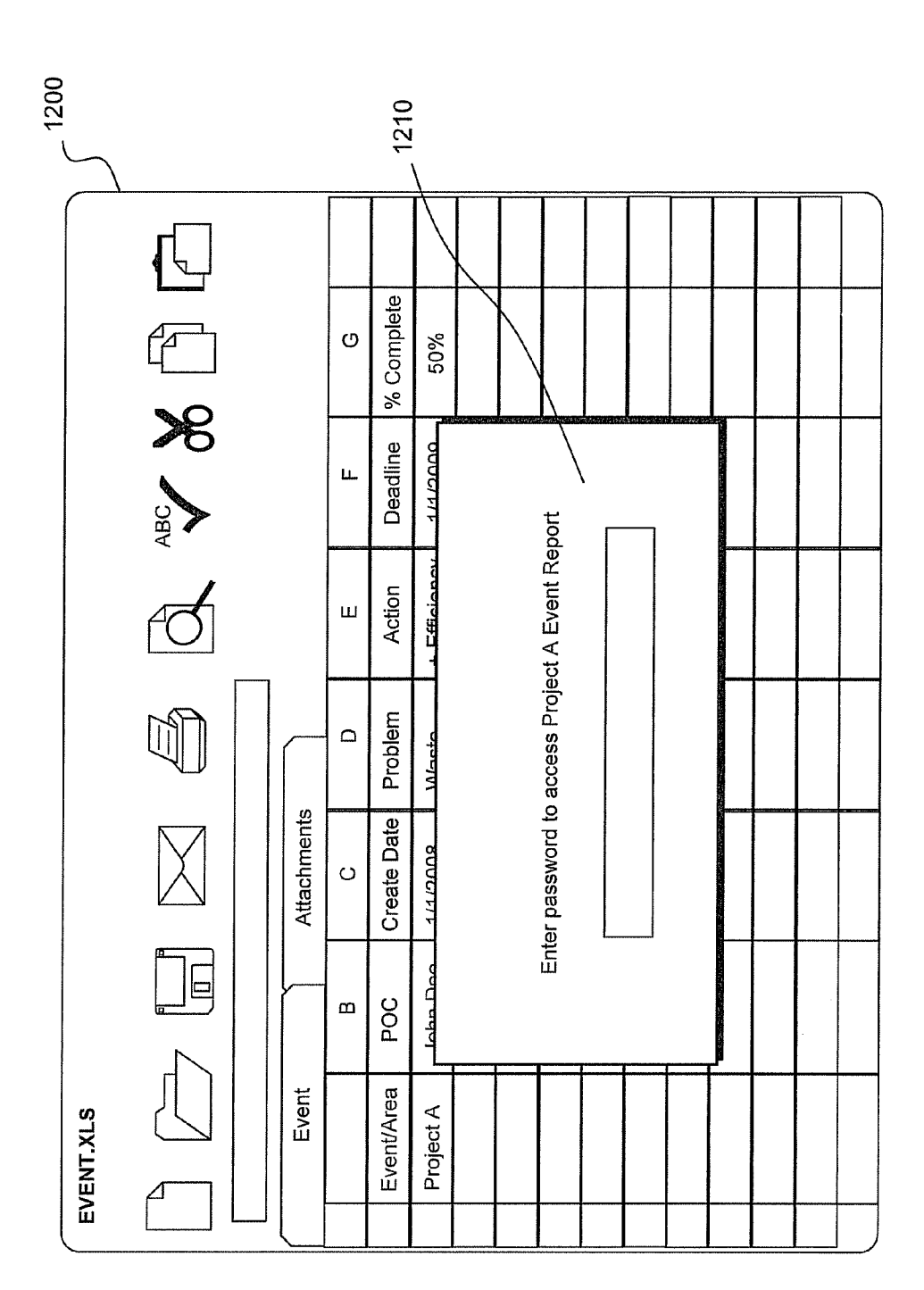

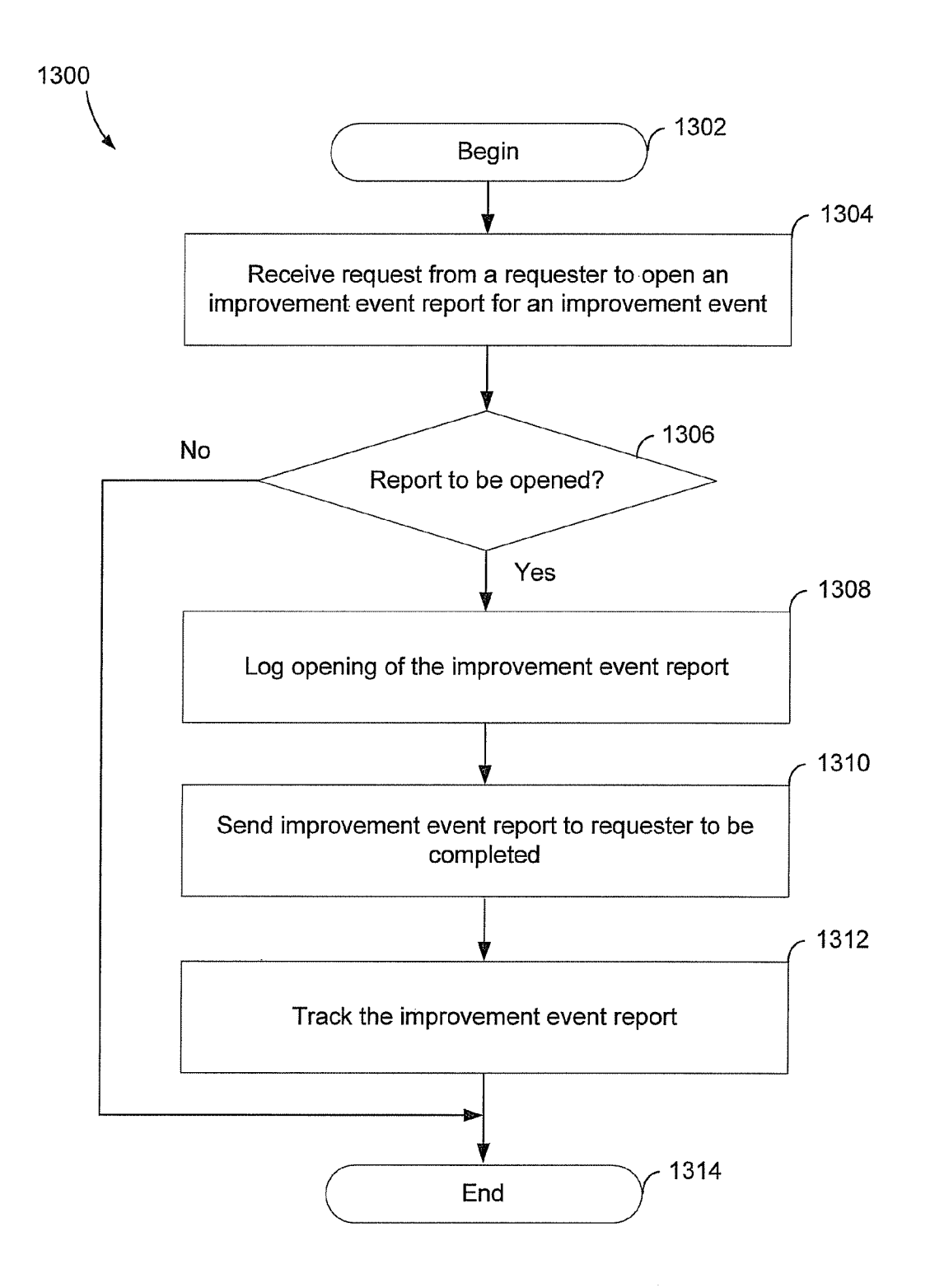

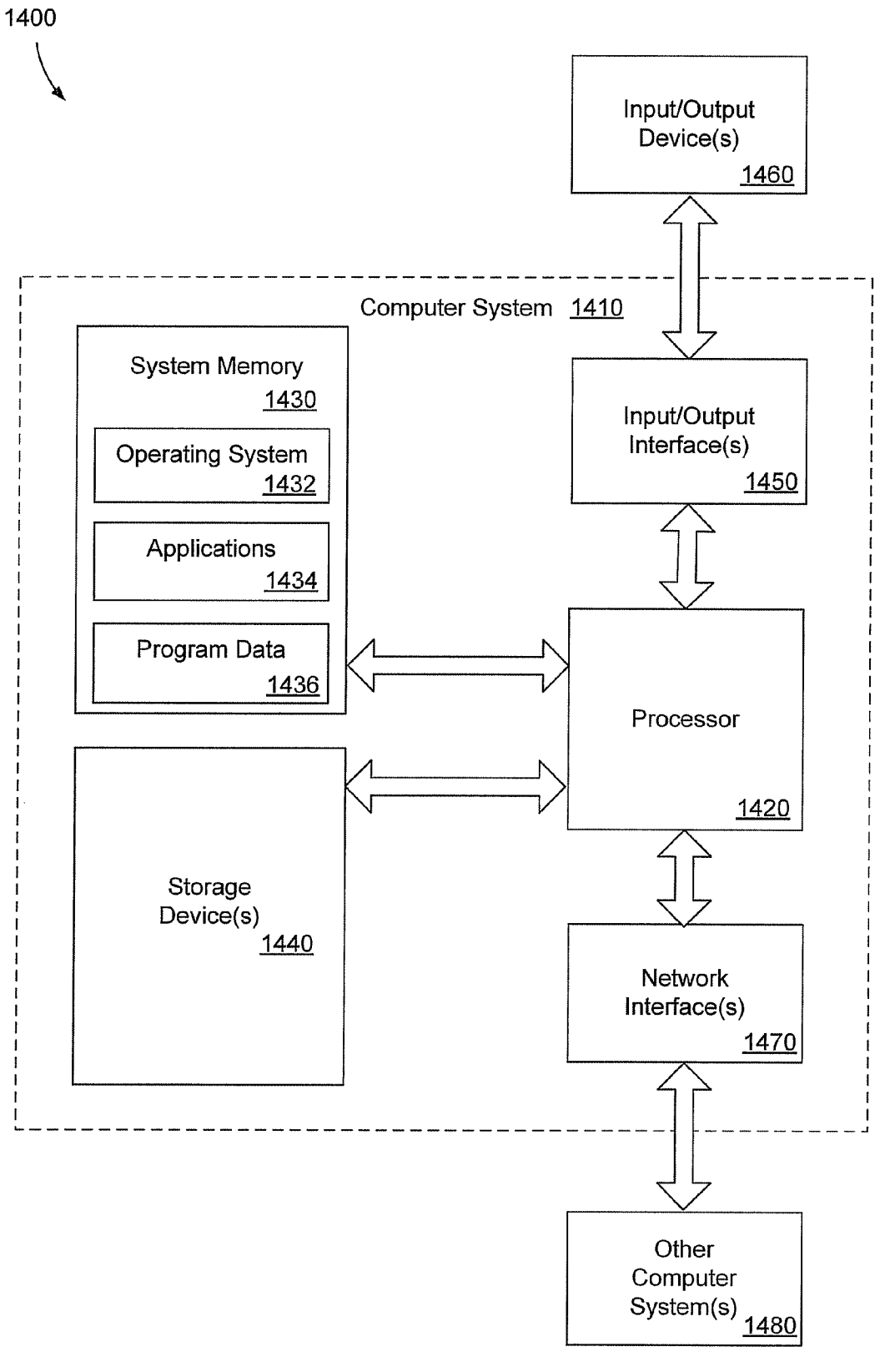

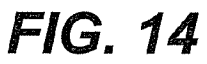

### NOTICE OF GOVERNMENT RIGHTS ment events.

mance of work under NASA Contract No. NAS 10-02007 and to each of a plurality of improvement events. The plurality of is subject to the provisions of Section 305 of the National entries includes a project identifier for the improvement<br>Aeronautics and Space Act of 1958 (72 Stat. 435: 42 U.S.C. event, a creation date, an objective, an acti Aeronautics and Space Act of 1958 (72 Stat. 435: 42 U.S.C.

workplace efficiency. When a project that may improve effi-<br>ciency is identified, lean management dictates that the project  $20$  with each of a plurality of improvement events. The comciency is identified, lean management dictates that the project 20 with each of a plurality of improvement events. The com-<br>be documented. The measures identified by the project are<br>muter-executable program instructions in be documented. The measures identified by the project are puter-executable program instructions include second pro-<br>regarded as improvement events, which commonly are gram instructions to retrieve one or more of the plural regarded as improvement events, which commonly are gram instructions to retrieve one or more of the plurality of termed "lean events" or "Kaizen events." The improvement entries associated with one or more of the plurality termed "lean events" or "Kaizen events." The improvement entries associated with one or more of the plurality of events are documented in an improvement event com-<br>improvement events from the event database for inclusion i monly known as a "Kaizen newspaper." In one implementa-  $25$  a status interface.<br>tion, the Kaizen newspaper is a single sheet of paper that In another illus tion, the Kaizen newspaper is a single sheet of paper that In another illustrative embodiment, a method receives a<br>records information about the improvement event, such as an request from a requester to open an improvement records information about the improvement event, such as an request from a requester to open an improvement event report identifier for the project, a date of the document, an objective for an improvement event. A determin identifier for the project, a date of the document, an objective for an improvement event. A determination is made as to of the project, one or more actions relating to achieving the whether the improvement event report sh of the project, one or more actions relating to achieving the whether the improvement event report should be opened for objective, and one or more deadlines for completion of the  $30$  the improvement event. Upon the deter objective, and one or more deadlines for completion of the 30 the improvement event. Upon the determination being made<br>project. Referencing the Kaizen newspaper, management can<br>that the improvement event report should be o project. Referencing the Kaizen newspaper, management can that the improvement event report should be opened, the track the progress of the project.

cation of an improvement event is a separate matter from pleted by the requester and the improvement event report is following through to determine that the identified improve-  $35$  tracked.<br>ment is made. When a number of improvement events are The 1 recorded, tracking all of the improvement events and their discussed can be achieved independently in various embodi-<br>respective Kaizen newspapers may present a challenge. After ments or may be combined in vet other embodi respective Kaizen newspapers may present a challenge. After ments or may be combined in yet other embodiments, further<br>the improvement event is documented, enthusiasm for the details of which are disclosed with reference t project may wane over time, and completion of the project 40 description and drawings. may become subordinate to new projects or other concerns. Potentially valuable improvement events may be forgotten or BRIEF DESCRIPTION OF THE DRAWINGS continually deferred in the face of other tasks.

program products, and methods for tracking and managing FIG. 1; improvement events. Instead of documenting improvement FIGS. 3-6 depict an improvement event interface used by<br>events on paper, and then attempting to track and manage the 50 the improvement event tracking system of FIG. 1 project documents, improvement events are recorded using information about improvement events;<br>an electronic improvement event interface, such as a spread-<br>FIGS. 7-12 denict a status interface u an electronic improvement event interface, such as a spread-<br>
FIGS. 7-12 depict a status interface used by the improve-<br>
sheet document. The improvement event interface includes<br>
ment event tracking system of FIG. 1 in tra fields to receive a plurality of entries to manifest relevant ing improvement events; information about the improvement event. In one embodi- 55 FIG. **13** is a flow diagram of a particular illustrative structured query language (SQL) statements used to extract and the plurality of entries from the improvement event interface FIG. 14 is a block a block diagram of a general purpose<br>and to store the plurality of entries in an event database. A computer system operable to implement embo status interface, such as another spreadsheet document, is 60 computer-implemented methods and computer-executable configured to extract the plurality of entries for each of a program instructions according to the present disclosure. plurality of improvement events logged in the event database. Information about the plurality of improvement events is DETAILED DESCRIPTION collected in a single status interface that can be sorted according to various improvement event attributes. Visual indicators 65 In accordance with particular illustrative embodiments, may be assigned to identify improvement events that, for entries that describe in an improvement eve

**KAIZEN NEWSPAPER** multiple improvement events can be collectively tracked through electronic interfaces to better manage the improve-

In one illustrative embodiment, an improvement event The invention described herein was made in the perfor-  $\frac{5}{10}$  interface is configured to receive a plurality of entries related  $\frac{10}{2457}$ . ing the objective, and a first deadline related to the improve-<br> $\frac{10}{2457}$  ment event. A database interface is configured to store the ment event. A database interface is configured to store the FIELD OF THE DISCLOSURE plurality of entries in an event database.

In another illustrative embodiment, a computer program The present disclosure is generally related to managing product is provided for presenting a status of a plurality of improvement events or "Kaizen events." improvement events maintained in an event database. The <sup>15</sup> computer program product includes a computer-readable BACKGROUND storage medium embodying computer-executable program instructions. The computer-executable program instructions Lean management techniques are directed at improving include first program instructions to access an event database.<br>workplace efficiency. When a project that may improve effi-<br>The event database maintains a plurality of e improvement events from the event database for inclusion in

ck the progress of the project.<br>Creation of a Kaizen newspaper to document the identifi-<br>Improvement event report is sent to the requester to be comimprovement event report is sent to the requester to be com-

> The features, functions, and advantages that have been details of which are disclosed with reference to the following

FIG. 1 is a block diagram of a particular illustrative SUMMARY 45 embodiment of an improvement event tracking system;

FIG. 2 is a block diagram depicting operation of an Embodiments disclosed herein include systems, computer embodiment of the improvement event tracking system of

the improvement event tracking system of FIG.1 in collecting

ment event tracking system of FIG. 1 in tracking and manag-

embodiment of a method for tracking improvement events;

computer system operable to implement embodiments of

entries that describe in an improvement event are received via example, are on schedule or are behind schedule. In short, an electronic improvement event interface, such as a spreadis configured to store the received entries in an event database from which the entries can be retrieved and manipulated in tor 230 may determine whether a similar improvement event order to track the improvement event. already has been identified any may consider other factors in

FIG.1 is a block diagram depicting a particular illustrative 5 determining whether an event report should be opened. embodiment of a system, generally designated 100, for Alternatively, a human improvement event administrator receiving, tracking, and managing improvement events. The 230 or an automated event report administrator 230—whic system **100** includes an event database 110 that maintains a may include, for example, an automated administrator that plurality of entries for each of a plurality of improvement responds to e-mail requests—may automatically open an events being tracked by the system 100. In one embodiment, 10 improvement event report for every request 220 events being tracked by the system 100. In one embodiment, 10 the event database 110 is a structured query language (SQL) improvement event report is opened for every request 220 database. The entries for each of the plurality of improvement received, an advantage of illustrative embodiments is that events are entered into the event database 110 using an event every request 220 may be logged in the event database 260, interface 120. In one illustrative embodiment, the event inter- such that, from the outset, every reported improvement event face includes a spreadsheet program. The spreadsheet pro- 15 is tracked by the system. gram enables SQL statements to be embedded in documents In any case, when the improvement event administrator to facilitate transfer of data from the spreadsheet document to 230 determines that an improvement event report should be be stored into the SQL database. The SQL statements may be opened for the request 220, an improvement event report 240 embedded in an improvement event report template that is is issued to the requester **210.** The requester 210 is responsible used to create a plurality of improvement event reports, such 20 for completing the improvement event report 240 as further as a first improvement event report 130, a second improve- described with reference to FIG. 3. As described with referment event report 132, through an N-th improvement event ence to FIG. 3, the requester 210 is responsible for completing report 134, as are described in FIG. 1 and as described in the improvement event report 240 by submitting a plurality of

events being stored in the SQL database 110, information on erence to FIG. 6, the requester 210 may attach or otherwise each of the improvement events may be extracted from the submit a plurality of extrinsic files 250. An improvement SQL database 110 to monitor and manage the improvement event report 240 may be in the form of a spreadsheet events using SQL statements. In one illustrative embodiment, ment following an established spreadsheet template that is a status interface 140 presents the SQL statements to the SQL 30 configured to transfer the plurality of entries into the event database 110 to extract improvement event data for analysis. database **260.** However, if there are other types of electronic In one particular illustrative embodiment, the status interface documents, such as scanned images, photographs, or other 140 may also include a spreadsheet including a plurality of documents that are relevant to the improv **140** may also include a spreadsheet including a plurality of documents that are relevant to the improvement event, the SQL statements configured to extract data from the SQL extrinsic files 250 may be attached to and asso database 110 in order to generate one or more status reports 35 improvement event report 240. The extrinsic files 250 are **150** that summarize information related to the plurality of linked to the improvement event report 240 so that they are improvement event reports 130-134. As a result, instead of accessible by persons involved in managing the improvement managing a plurality of improvement events by attempting to event. manage each of the plurality of improvement event reports Once the improvement event report 240 is completed, the 130-134, the events instead may be managed using one or 40 entries describing the improvement event are transferred into more status reports **150**. As a result, many improvement event the event database **260**. The plurality of entries included in the reports that conventionally may have been presented as many, improvement event report 240 are stored in a respective porseparate event reports may be reduced into a single status tion of the event database in association with the improvereport, greatly simplifying the management of the improve- ment event documented in the improvement event report 240.

operation of the system **100** of FIG. 1. A requester 210 ini- each improvement event are stored in a relational data structiates the operation of the system **100.** The requester 210 may ture **270.** A relational data structure 270 includes a logical, be a manager or a team leader representing a group or a team tabular form. Using the relational data structure 270, the or the requester 210 may be a member of such a team. Upon 50 plurality of entries for each of the impr or the requester 210 may be a member of such a team. Upon 50 an improvement event being identified, the requester 210 associated with the improvement event. Also, the relational sends a request 220 to an improvement event administrator data structure 270 associates similar types of sends a request 220 to an improvement event administrator 230 to open an event report. In one particular illustrative each other in respective portions of the event database. For embodiment, the request may be in the form of a request example, as shown in FIG. 2, all of the entries associated with e-mail sent to the improvement event administrator 230. 55 a particular improvement event are included in the same row<br>Alternatively, the request 220 may in the form of another form of the relational data structure 270, wh of written, verbal, or electronic communication. The identifiers, deadlines, or other entry types are included in the improvement event administrator 230 may be a human same column of the relational data structure **270.** The administrator or the improvement event administrator 230 improvement event report 240 may includes an electronic<br>may be an automated operator, as indicated by the outline of 60 spreadsheet file. The improvement event repor may be an automated operator, as indicated by the outline of 60 the improvement event administrator 230 being rendered as a include SQL statements that cause the entries in the improvedotted line. The improvement event administrator determines ment event report 240 to be automatically transferred into the whether an improvement event report should be opened for event database 260. the improvement event reported in the improvement event Using a status interface, some or all of the plurality of request 220. In the case of the human improvement event 65 entries or some or all of the plurality of improvement events administrator 230 in the event database 260 may be extracted by a manager 280

 $3 \hspace{2.5cm} 4$ 

sheet document. The electronic improvement event interface whether an improvement event report should be opened for is configured to store the received entries in an event database the improvement event. The improvement ev

230 or an automated event report administrator 230—which

further detail with reference to FIGS. 3-6. entries describing the improvement event. In completing the With the plurality of entries of the plurality of improvement 25 improvement event report 240, as further described with refevent report 240 may be in the form of a spreadsheet docuextrinsic files 250 may be attached to and associated with the

ment events. A 45 In the case of an SQL event database 260 as previously FIG. 2 is a block diagram **200** depicting an example of the described with reference to FIG. 1, a plurality of entries for of the relational data structure 270, while all of the project

in the event database 260 may be extracted by a manager 280 may substantively review the request 220 to determine into a status report **290.** The status report **290** may be used by

In one particular embodiment, the manager **280** may have deadline fields, etc. access to a selector 292 that enables the manager **280** to select According to other illustrative embodiments, the event which of the plurality of entries or which of the plurality of  $\overline{s}$  improvement interface is configured to provide online help or improvement events will be included in the status report 290 tutorial information to assist the user. FIG. 5 depicts an based on one or more specified attributes. For example, the improvement event interface 500 in which t manager **280** may use the selector 292 to retrieve only invoked a tutorial screen **510.** The requester may have improvement events that have a specified attribute, such as by invoked the tutorial screen **510** by selecting a help icon 520, including a specified term in a project identifier or by having io by pressing a designated tutorial keystroke, invoking help a certain minimum completion percentages, for inclusion in from a pull-down menu, etc. The tutorial screen **510** may the status report **290.** Alternatively, the manager **280** may use include help in the form of one or more image or video the selector 292 to extract information only for improvement presentations 512 that may show the requester how to use the event reports created prior to or after a specified date. Being improvement event interface **500.** The tutorial screen 510, able to select improvement event reports created prior to or 15 instead of the image or video presentations 512, may include after a specified date enables the manager **280** to choose to textual help information 514 (which may include, for review older improvement event reports or newer improve- example, closed captioned text in a same language or a difment events, respectively, to monitor the progress of each ferent language as audio content, which may also be pre-

ments of the status report **290** may be manipulated to assign what the format of the information should be, how to submit visual indicators to improvement reports. For example, a the information, or provide any other form of instruction.<br>Visual indicator may be associated with improvement event FIG. 6 depicts an attachment screen 600 that a r visual indicator may be associated with improvement event reports that have reached a particular completion percentage may use to associate extrinsic documents with the improveor associated with improvement event reports for which dead- 25 ment event report 240 as described with reference to FIG. 2. lines are imminent or have passed. Alternatively, the status For example, a problem, such as an inefficiently-organized report **290** may enable improvement events to be sorted work space, may be documented in a photograph or other according to various entries associated with each of the image of the work space. Alternatively, the requester may be improvement reports. For example, the improvement reports submitting the improvement event in response to a written listed in the status report may be listed in order of percentage 3o report describing a work flow problem or in response to completed or in order of deadline date. Also, the status report another type of document. Whether the document is an image may enable calculations to be performed, for example, to file, a text file, a database file, another spreadsheet file, or any determine a relative nearness to a deadline each of the other type of file, the attachment scree improvement events may be. attach or otherwise associate the document with the improve-

may be used receive a plurality of entries describing an interface. improvement event documented by a requester **210** (FIG. 2). The attachment screen **600** includes an attachment list 620 The improvement event interface **300** is in the form of a in which a number of documents may be associated with the spreadsheet document. Along a first dimension of the spread-<br>improvement event report. The attachment list sheet, a plurality of columns 310 identifies the plurality of 40 particular illustrative embodiment, may be accessed by entries to be entered to describe the improvement event. For selecting an attachments tab **630.** The requester may add example, the columns 310 specify a plurality of entries documents to the attachment list 620 by typing file names, including a project identifier 312, a point of contact 314, a dragging the files to a window where the impr including a project identifier 312, a point of contact 314, a creation date 316, an objective **318,** an action related to reach- report is presented, or by any number of other ways of idening the objective 320, a deadline related to the project 322, 45 tifying a document to be attached to the improvement event and a portion of the project completed 324. The improvement report. In the example of FIG. 6, the requester has associated event interface 300 may include additional or fewer columns two documents with the improvement event report, the docu-310 or fields. In addition, the fields may be arranged as a ments including a photograph, image.jpg **640** and a text docuplurality of rows, rather than as a plurality of columns. The ment, text.doc **650.** Using the attachment screen **600,** entries requester completes the improvement event report by enter- 5o describing an improvement event be collected and logged in ing the requested information in a series of fields 330 associ- a database and related documentation can also be stored in ated with each of the columns 310. Association with the improvement event log.

improvement event interface is configured to perform data improvement event report via the attachment screen **600** may validation on data as it is entered. For example, as shown in 55 not actually be stored in the event database. The attached FIG. 4, if a requester fails to provide one of the entries, the documents, such as image jpg 640 o improvement event interface **400** may generate an error mes- in other data stores or in other storage devices from the event sage 410 and refuse to accept the data entered into the database. A resource locator identifying a location from improvement event interface 400. For example, as shown in which the attached documents may be accessed may be FIG. 3, the requester may have failed to specify an objective 60 in the objective column **318.** Upon attempting to submit an improvement event report to access the attached documents. improvement event report via the improvement event inter- When the event database includes a plurality of entries for face 400, the event improvement report was refused and the one or more of a plurality of improvement event reports, a error message 410 informed the requester that the requester status interface may be used to track, review, and manage the failed to provide all of the requested entries. In addition, data 65 improvement event reports. FIG. 7 depicts a status interface validation may evaluate the submitted entries to determine 700 presenting the plurality of e that the entries provide an appropriate type of information. improvement events **710-730** documented in the event data-

the manager **280** or by another person to track the improve-<br>ment events logged into the event database **260**.<br>mine that date information is entered in the creation and mine that date information is entered in the creation and

improvement event interface 500 in which the requester has group of improvement event reports. sented by the tutorial screen **510).** The tutorial screen **510** may As further described below, particular illustrative embodi- 20 inform the requester what information is to be submitted,

other type of file, the attachment screen 600 may be used to FIG. 3 depicts an improvement event interface **300** that 35 ment event report being created using the improvement event

improvement event report. The attachment list 620, in one

According to a particular illustrative embodiment, the It should be noted that the documents associated with the documents, such as image.jpg 640 or text.doc 650, may reside which the attached documents may be accessed may be stored<br>in the event database, thereby enabling persons accessing the

700 presenting the plurality of entries for each of a plurality of

base. Using the status interface **700,** which in the example of of which of the improvement events **1010-1030** is most (or other user is able to review a summary of multiple improve- A **1010** is 70% complete, Project B 1020 is 0% complete, and ment events, side-by-side, in a single report. In other words, Project C **1030** is 90% complete. By manipulating a cursor instead of improvement events being documented in separate 5 **1040** to select a % Complete header **1050,** or engaging paper Kaizen newspapers, the status interface **700** may be another input, the status interface **1000** reports the improveof improvement events. Using the status interface **700,** at a FIG. 11 illustrates a re-sorted status interface 1100 illustratglance, a manager or another use can view how many ing that Project C **1130,** at 90% complete, is now listed first, improvement events have been reported and may view infor- io followed by ProjectA 1110 and Project B 1120 in descending mation included in the plurality of entries submitted in docu- order of completeness. menting the improvement events in the improvement event In addition to reviewing the status interface for a number of

mation from the event database, when the event database is 15 update, or otherwise work with a particular improvement updated, the information in the status interface is also event report. A particular illustrative embodiment enables a updated. For example, note that, in the status interface **700** of manager or other user to access a particular improvement tifier ProjectA 710 is listed as 50% complete 740 in the status the status interface. For example, as shown in FIG. 11, a interface **700.** However, assume that the requester of Project 20 manager or other user manipulates a cursor 1140 to select a A **710** updates the improvement event report to indicate that project identifier **1150** for Project A **1110** to access the ProjectA 710 is 70% complete. FIG. 8 illustrates an updated improvement event report. status interface **800.** Based on the update to the improvement Although illustrative embodiments of the status interface event report, the status interface **800** shows that the "% Com- enable access to improvement event reports from a status plete" **840** for ProjectA **810** is 70%. Thus, the status interface 25 interface, improvement event reports or status interfaces may **800** collects and summarizes information for a plurality of be secured by password protection or other security meaimprovement events, and the status interface **800** is dynamic sures. As previously noted, the manager or user attempted to

information, particular illustrative embodiments of the status 30 password protected. Thus, upon the manager or other user interface enable visual indicators to be applied to improve- selecting the identifier **1150** for Project B 1120 in FIG. 11, ment events and enables sorting of the improvement events to FIG. 12 shows a status interface 1200 presenting a password<br>highlight particular improvement reports. For example, FIG. window 1210 seeking the password for the highlight particular improvement reports. For example, FIG. window 1210 seeking the password for the improvement 9 depicts a status interface 900 in a project that is indicated to event report for Project B before permitti be continuing beyond a deadline 910 associated with the 35 selected improvement report. project. Specifically, the project with the identifier Project B FIG. **13** is a flow diagram **1300** of a particular illustrative 920 is associated with a Jun. 1, 2008 deadline **940,** which is embodiment of a method for tracking and logging improvebeyondthe status date **940** of Sep. 1, 2008 associatedwith the ment events. The methodbegins at **1302.** A request is received status interface **900.** As a result, the status interface **900** may from a requester to open an improvement event report for an automatically associate a visual indicator **950** (in this 40 improvement event at **1304.** The method determines whether example, in the form of dot-shading) with Project B 920 to the improvement event report should be opened at 1306. As indicate that completion of Project B 920 has extended previously described with reference to FIG. 2, the improvebeyond its projected deadline **930** of Jun. 1, 2008. At a glance, ment event may be analyzed by a human or automated admina manager or other user can see which projects, if any, are istrator to determine whether the improvement event report

sons. For example, all projects having reached or not having mines, at 1306, not to open the improvement event report, the reached a particular completion percentage may be flagged method ends, at 1314. On the other hand, if the method with a symbol, color, or shading to indicate the relative com- determines, at **1306,** that an improvement event report should pleteness of the projects. Also, symbols, colors, or shading 5o be opened, the opening of the improvement event report is may be associated with projects based on their creation dates, logged, at **1308,** and the improvement event report is sent to based on the point of contact, orbased on attributes associated the requester to be completed, at **1310.** The method tracks the with the plurality of entries used to describe the various improvement event report, at 1312. Tracking the improveimprovement events being monitored. In addition, the status ment event report may include determining if the improveinterface **900** may enable a manager or other reviewer to 55 ment event report has been completed and returned as well as ticular project to highlight that project for a selected reason. interface as previously described. Once the improvement

the status interface permit manual or automatic sorting of FIG. 14 is a block diagram of a computing environment<br>improvement events based on one of the plurality of entries 60 1400 including a general purpose computer syst improvement events based on one of the plurality of entries 60 associated with the improvement events. For example, FIG. operable to support embodiments of computer-implemented 10 depicts a status interface **1000** that the manager or other methods and computer-executable program instructions reviewer desires to sort to present the improvement events in according to the present disclosure. In one illustrative a different order based on one or more of the plurality of embodiment, one configuration, the computer system 1410 entries associated with the improvement events **1010-1030** 65 includes a workstation configured to access an event database reported in the status interface **1000.** For example, the over a network in order to request, create, or modify an event reviewer may desire to sort the improvement events in order improvement report, or a workstation configured to access

least) complete. The status interface 1000 shows that Project ment events in order of descending completion percentage.

reports submitted by the requesters. in the result of the requesters of the requesters of the requesters of the manager or other user also may desire Moreover, because the status interface **700** retrieves infor- to access a particular improvement event report to edit, event report by selecting the improvement event report from

in that it reports current information from the event database. access the improvement event report for Project B, but FIG. In addition to reporting and updating improvement event 12 shows that access to the improvement event report is event report for Project B before permitting access to the

overdue. 45 should be opened, or the improvement event report may be Similarly, visual indicators may be assigned for other rea- opened automatically upon request. If the method detertracking the improvement event through the use of the status In addition to visual indicators, illustrative embodiments of event report has been tracked, the method ends at 1314.

the computer system 1410, the processor 1420 communicates omitted. Accordingly, the disclosure and the figures are to be with a system memory 1430, one or more storage devices regarded as illustrative rather than restrictive. 1440, one or more input/output interfaces 1450, and one or 5 Moreover, although specific embodiments have been illus-

devices, such as random access memory (RAM) devices and similar results may be substituted for the specific embodinonvolatile memory devices such as read-only memory ments shown. This disclosure is intended to cover any and all (ROM), programmable read-only memory, and flash 10 subsequent adaptations or variations of various embodi-(ROM), programmable read-only memory, and flash 10 memory. The system memory **1430** typically includes an ments. Combinations of the above embodiments, and other operating system 1432, which may include a basic/input out- embodiments not specifically described herein, will be apparput system for booting the computer system 1410 as well as a ent to those of skill in the art upon reviewing the description. full operating system to enable the computer system 1410 to The Abstract of the Disclosure is provided to comply with interact with users, other programs, and other devices. The 15 37 C.F.R. §1.72(b) and is submitted with the understanding system memory 1430 also typically includes one or more that it will not be used to interpret or limit the scope or application programs 1434, such as a spreadsheet program as meaning of the claims. In addition, in the foregoing Detailed previously described. The system memory 1430 also may Description, various features may be grouped together or include program data 1436, such as a plurality of entries described in a single embodiment for the purpose of streamrelated to an improvement event report as previously 20 lining the disclosure. This disclosure is not to be interpreted as described. The processor 1420 also communicates with one reflecting an intention that the claimed embodiments require or more storage devices **1440** which, typically, include non- more features than are expressly recited in each claim. Rather, volatile storage devices such as magnetic disks, optical disks, as the following claims reflect, the claimed subject matter or flash memory devices. The storage devices **1440** may may be directed to less than all of the features of any of the include both removable and nonremovable memory devices. 25 disclosed embodiments. The storage devices **1440** typically are configured to store an operating system, applications, and program data. What is claimed is:

The processor  $1420$  communicates with one or more input  $1.$  A system, comprising: output interfaces **1450** that enable the computer system 1410 an event interface configured to: to communicate with one or more input/output devices 1460 30 receive a plurality of entries related to an improvement to facilitate user interaction. The input/output interfaces 1450 event, wherein each of the plurality of entries may include serial interfaces, such as universal serial bus includes:<br>
(USB) interfaces or TREE 1394 interfaces, parallel inter-<br>
a project identifier; (USB) interfaces or TREE 1394 interfaces, parallel interfaces, display adapters, audio adapters, and other interfaces.  $\qquad a$  creation date; The input/output devices **1460** may include keyboards, point- 35 an objective; ing devices, displays, speakers, microphones, and other an action related to reaching the objective; and devices. a first deadline related to the improvement event; and

network interfaces 1470 that enable the computer system each of the plurality of entries is maintained along a 1410 to communicate with other computer systems 1480. The 40 first dimension of the spreadsheet, and wherein the one or more network interfaces 1470 may include wired spreadsheet includes an attachment portion config-Ethernet interfaces, IEEE 802.01 wireless interfaces, Blue-<br>tooth communication interfaces, or other network interfaces.<br>entry of the pluarilty of entries; and tooth communication interfaces, or other network interfaces. The other computer systems **1480** may include host comput- a database interface configured to store the plurality of ers, servers, workstations, and other computing devices.  $45$  entries at an event database.

Not all of the components or devices illustrated in FIG. **14** 2. The system of claim 1, wherein the plurality of entries or otherwise described in the previous paragraphs are neces- are stored at the event database in association with each of a sary to support implementations of the present disclosure. For plurality of improvement events. example, a handheld device may include a single system 3. The system of claim 2, wherein the event database memory 1430 comprised of a flash memory configured to 50 includes a structured query language (SQL) database configstore an operating system, one or more applications, and all ured to store the plurality of entries in association with each of program data. A compact device may or may not include the plurality of improvement events in a relational data strucremovable storage 1450. In addition, the communication con- ture. nection 1480 may include only a Bluetooth® radio trans-<br>4. The system of claim 3, wherein the spreadsheet is conceiver and/or a Universal Serial Bus (USB) connection port 55 figured to validate data entered into the spreadsheet. for backup, update, and networking functions. 5. The system of claim 3, wherein the spreadsheet includes

intended to provide a general understanding of the structure a first plurality of entries to be stored in a respective portion of of the various embodiments. The illustrations are not the event database in association with a first improvement intended to serve as a complete description of all of the 60 event.<br>
elements and features of apparatus and systems that utilize **6**. The system of claim 1, wherein the event interface is elements and features of apparatus and systems that utilize the structures or methods described herein. Many other configured to present a tutorial describing use of the event embodiments may be apparent to those of skill in the art upon interface in response to a user request. reviewing the disclosure. Other embodiments may be utilized 7. The system of claim 1, wherein access to the event and derived from the disclosure, such that structural and 65 interface is controlled by password protection.<br>logical substitutions and changes may be made without 8. A computer-readable medium comprising instructions, logical substitutions and changes may be made without

and to manipulate a status interface. The computer system method steps may be performed in a different order than is 1410 typically includes at least one processor 1420. Within shown in the figures or one or more method st shown in the figures or one or more method steps may be

more network interfaces 1470. trated and described herein, it should be appreciated that any<br>The system memory 1430 may include volatile memory subsequent arrangement designed to achieve the same or subsequent arrangement designed to achieve the same or

- -
	-
	-

- The processor 1420 also communicates with one or more present the plurality of entries in a spreadsheet, wherein
	-

The illustrations of the embodiments described herein are  $\frac{a}{b}$  plurality of embedded SQL statements configured to cause

departing from the scope of the disclosure. For example, that when executed by a processor, cause the processor to:

- access an event database maintaining a plurality of entries associated with each of a plurality of improvement events, wherein the plurality of entries for each of the plurality of improvement events are derived from improvement event reports submitted to document an <sup>5</sup> improvement event;
- retrieve one or more entries of the plurality of entries associated with one or more of the plurality of improvement events from the event database;
- display the retrieved one or more entries in a spreadsheet, wherein the spreadsheet is configured to maintain each of the retrieved one or more entries along a first dimension of the spreadsheet, and wherein the spreadsheet includes an attachment portion configured to associate an extrinsic file with a particular entry of the retrieved one or more entries; and
- generate one or more reports based on the retrieved one or more entries, wherein each of the one or more reports identifies a percentage of completion of an objective associated with a corresponding improvement event.

9. The computer-readable medium of claim 8, further comprising instructions, that when executed by the processor, cause the processor to enable selection of data associated with one or more of the plurality of improvement events.

10. The computer-readable medium of claim 9, further  $25$ comprising instructions, that when executed by the processor, cause the processor to receive the selection of the data associated with the one or more of the plurality of improvement events based on at least one specified attribute included in the  $_{30}$ plurality of entries.

11. The computer-readable medium of claim 8, further comprising instructions, that when executed by the processor, cause the processor to enable selection of a portion of the retrieved one or more entries.

12. The computer-readable medium of claim 8, further comprising at least one of:

- instructions, that when executed by the processor, cause the processor to perform one or more calculations on one or more of the plurality of entries associated with one or more of the plurality of improvement events;
- instructions, that when executed by the processor, cause the processor to dynamically update the spreadsheet in

**12** 

response to a change in one or more of the plurality of entries associated with one or more of the plurality of improvement events;

- instructions, that when executed by the processor, cause the processor to assign a visual indicator to one or more of the plurality of improvement events; and
- instructions, that when executed by the processor, cause the processor to sort data associated with the plurality of improvement events to change an order in which the 10 plurality of improvement events is presented.

13. The computer-readable medium of claim 8, wherein the event database includes a structured query language (SQL) database and wherein the instructions executable by the processor include a plurality of SQL statements configured to retrieve the one or more of the plurality of entries for each of the one or more of the plurality of improvement events.

14. A computer-implemented method, comprising:

receiving, at a computing system, a request from a requester to open an improvement event report for an 20 improvement event;

- in response to receiving the request from the requester to open the improvement event report, logging opening of the improvement event report;
- sending, from the computing system, the improvement event report for the improvement event to the requester to be completed, wherein the improvement event report includes a spreadsheet configured to maintain a plurality of entries related to the improvement event along a first dimension of the spreadsheet, and wherein the spreadsheet includes an attachment portion configured to associate an extrinsic file with the improvement event; and
- tracking, via an event database that maintains entries associated with the improvement event, the improvement event report.

35 **15.** The computer-implemented method of claim 14, further comprising determining whether the improvement event report should be opened before logging the opening of the improvement event report.

**16.** The computer-implemented method of claim 15, 40 wherein tracking the improvement event report includes accessing, via a status interface, the event database.